## **How to Import a User Role**

Exporting/Importing a User Role helps the PM to configure sets of roles that can be used in mass deployment for customers.

**Here are the steps to Import a User Role:**

- 1. Log in as **Admin user**
- 2. On user's menu panel, go to **System Manager** folder then click **User Roles**
- 3. Select and open one user role

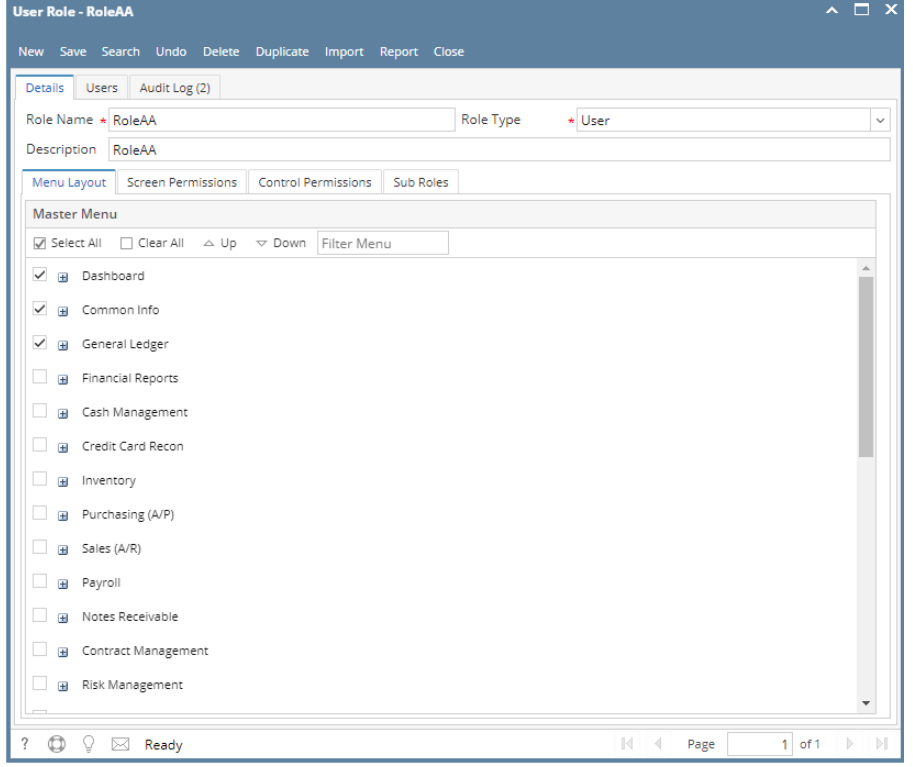

4. Click the **Import** toolbar button

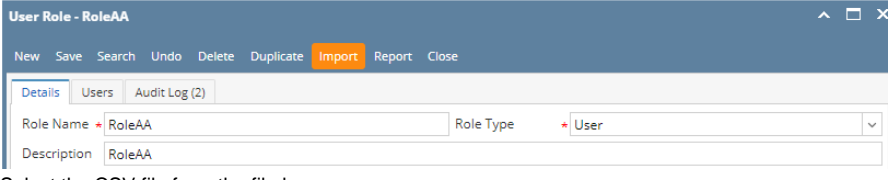

- 5. Select the CSV file from the file browser
- 6. A warning message will appear, to proceed with importing click the **Yes** button

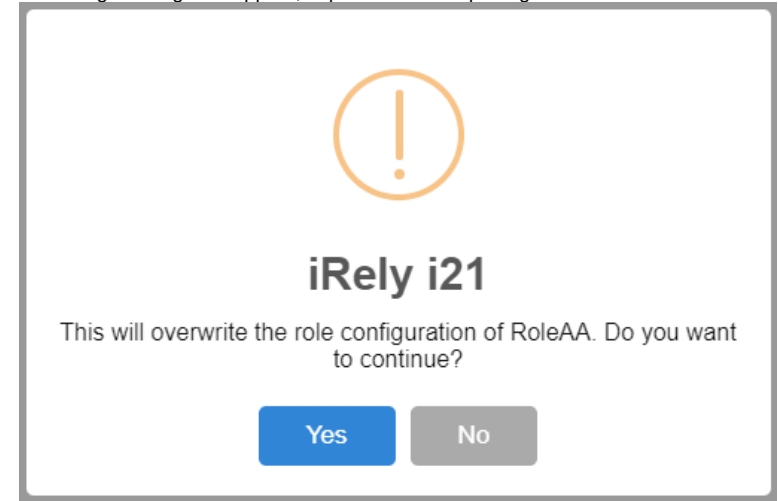

7. Once importing is successful, this message will appear

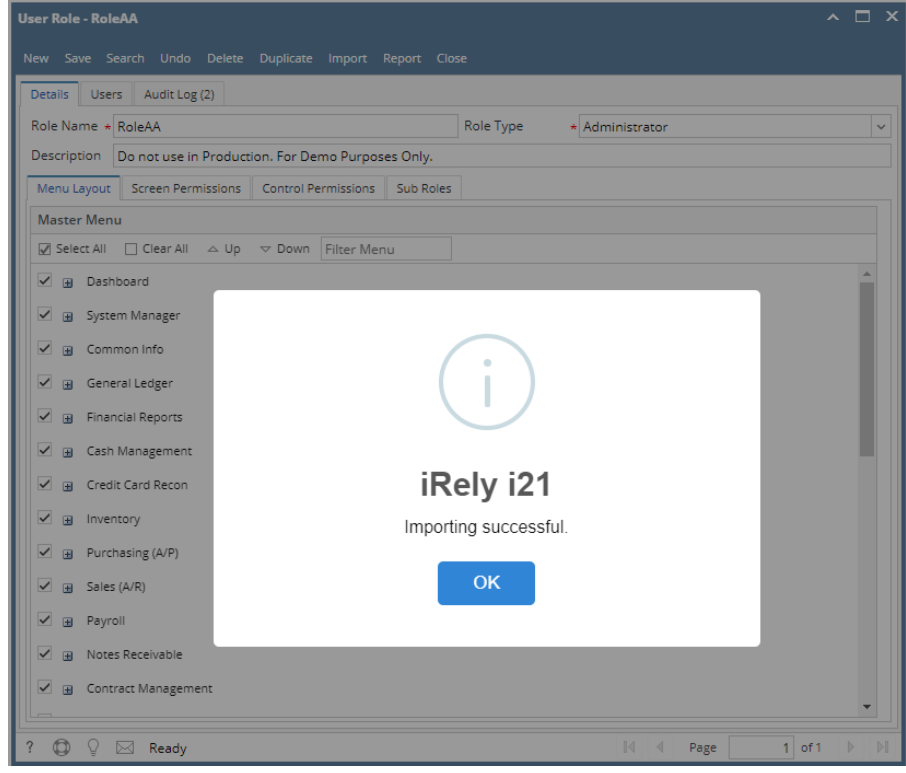

**P** Previous Menu structure, Description and Role Type will be replaced with the imported user role.

## **Here are the steps to Import a User Role:**

- 1. Log in as **Admin user**
- 2. On user's menu panel, go to **System Manager** folder then click **User Roles**
- 3. Select and open one user role

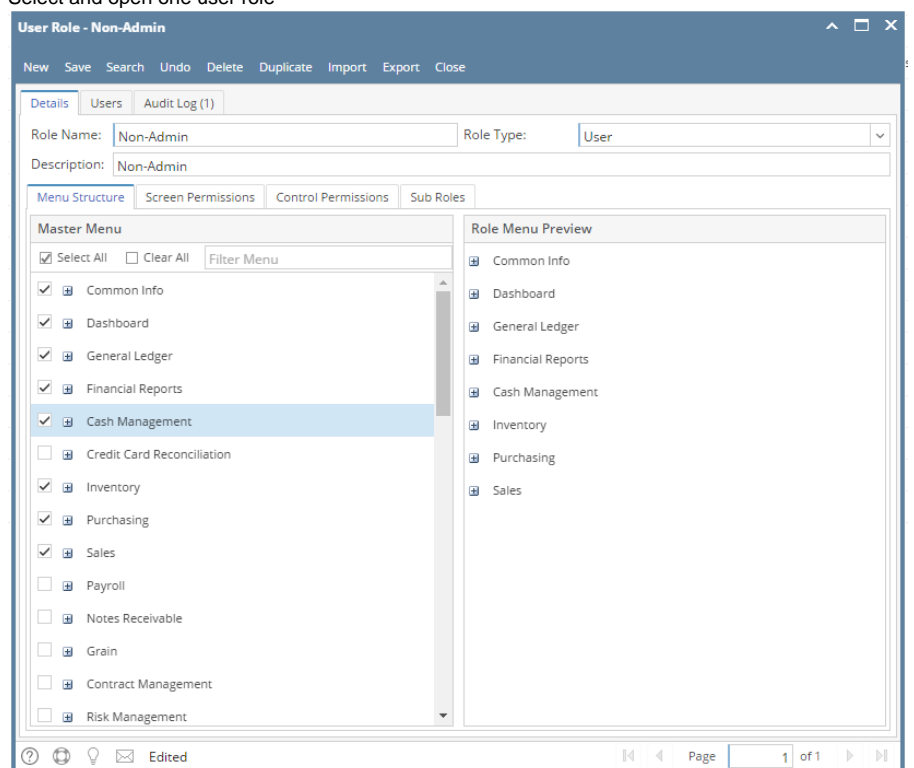

## 4. Click the **Import** toolbar button

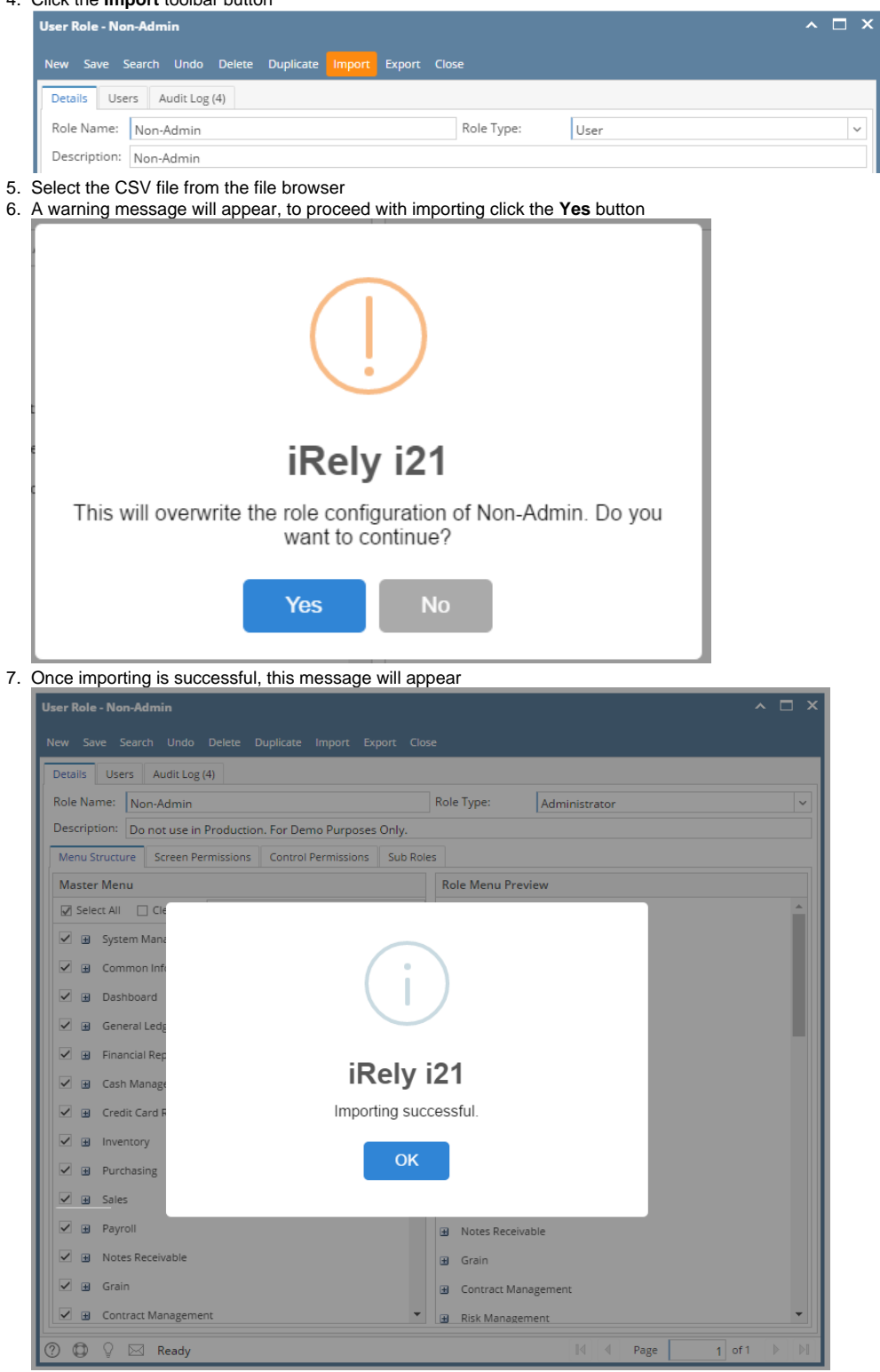

 Previous Menu structure, Description and Role Type will be replaced with the imported user role. **Here are the steps to Import a User Role:**

- 1. Log in as Admin user
- 2. On the user's menu panel, Select **Admin folder**

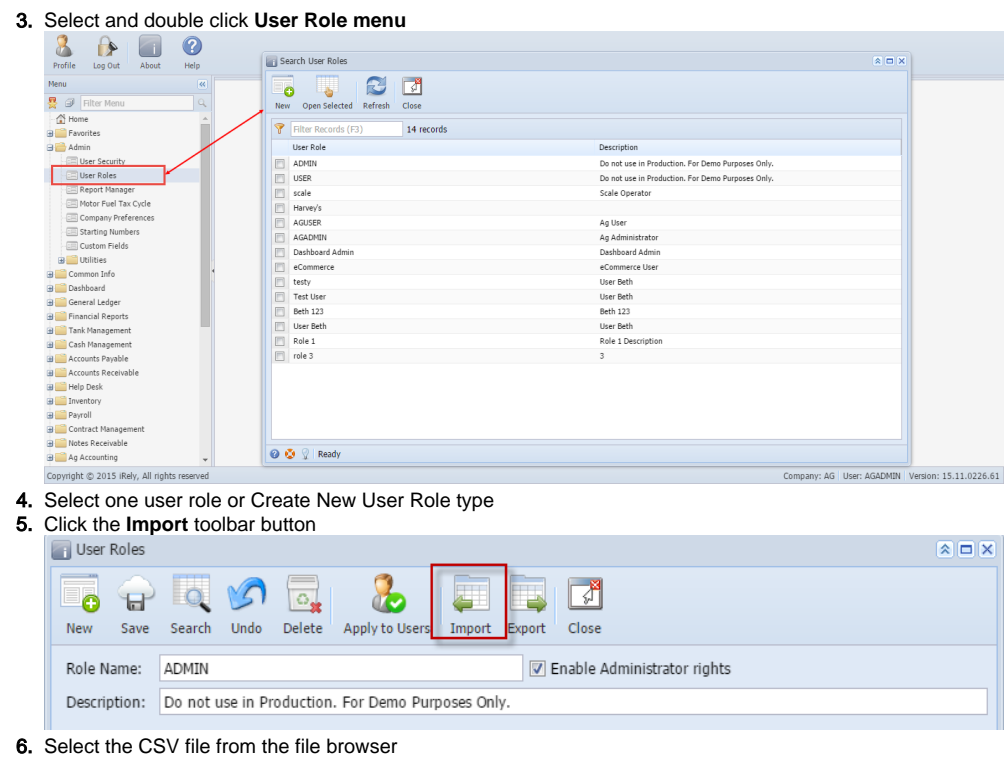

**P** Previous Menu structure will be replaced with the imported user role